# ■第2章■ 図形を加工する

## STEP1. 図形にスタイルを設定する

## - 、 ず せ い<br>1. 図形にスタイルを設定しましょう

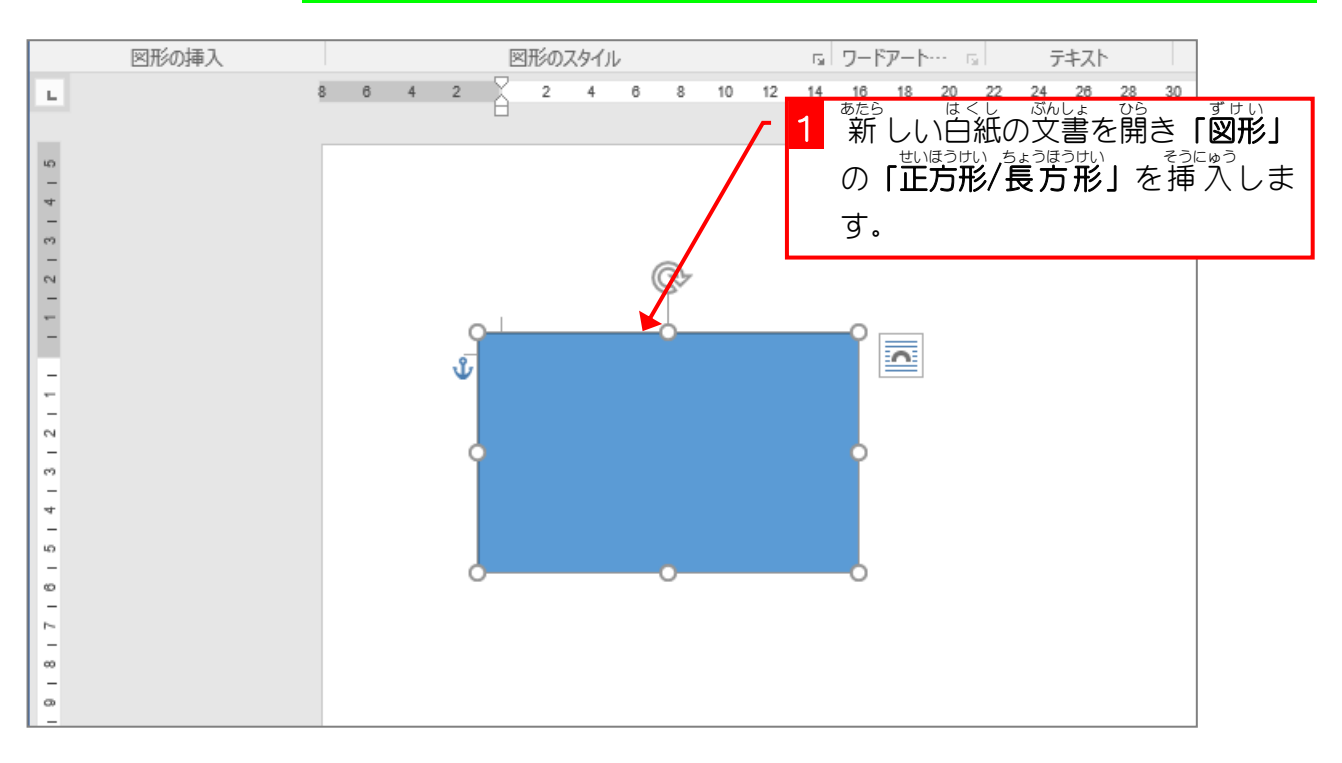

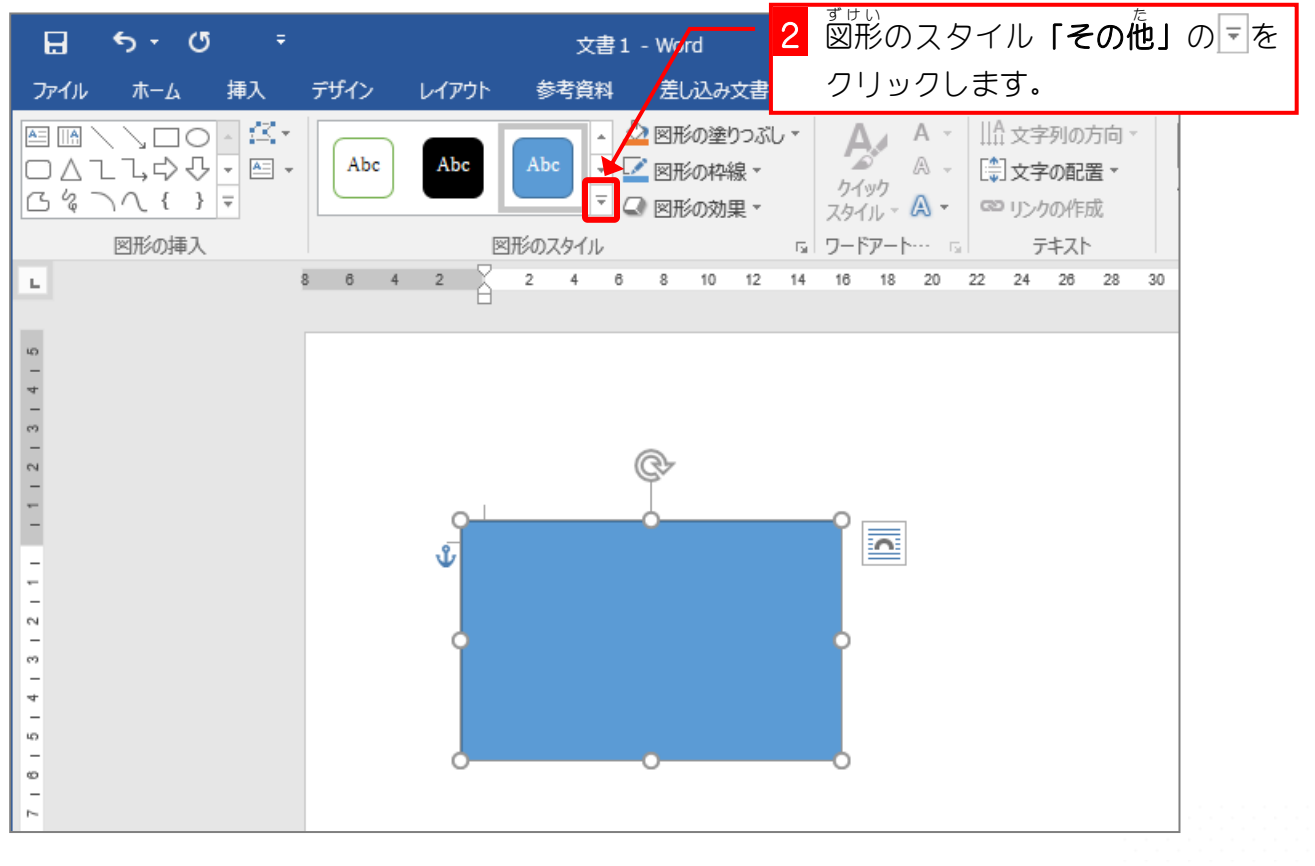

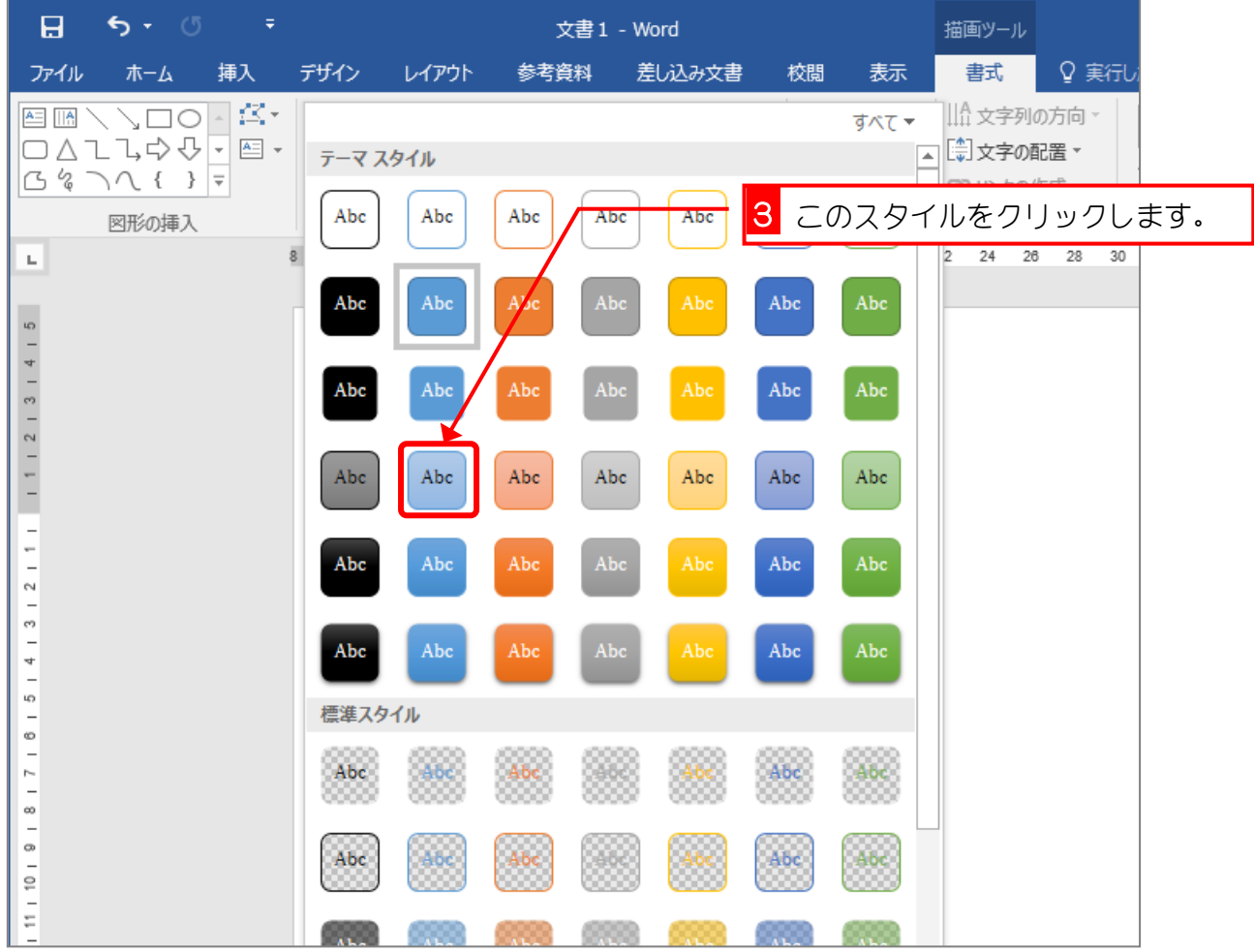

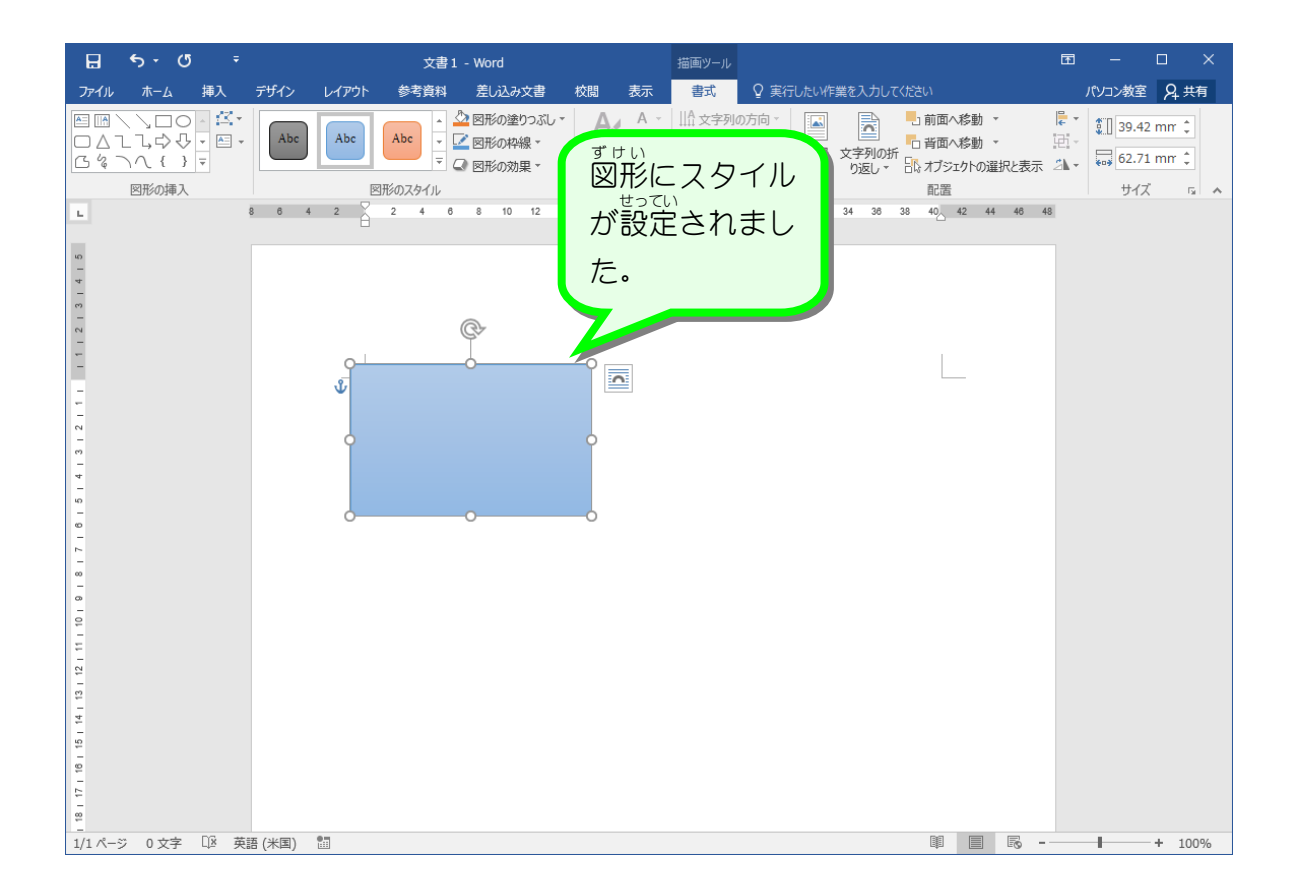

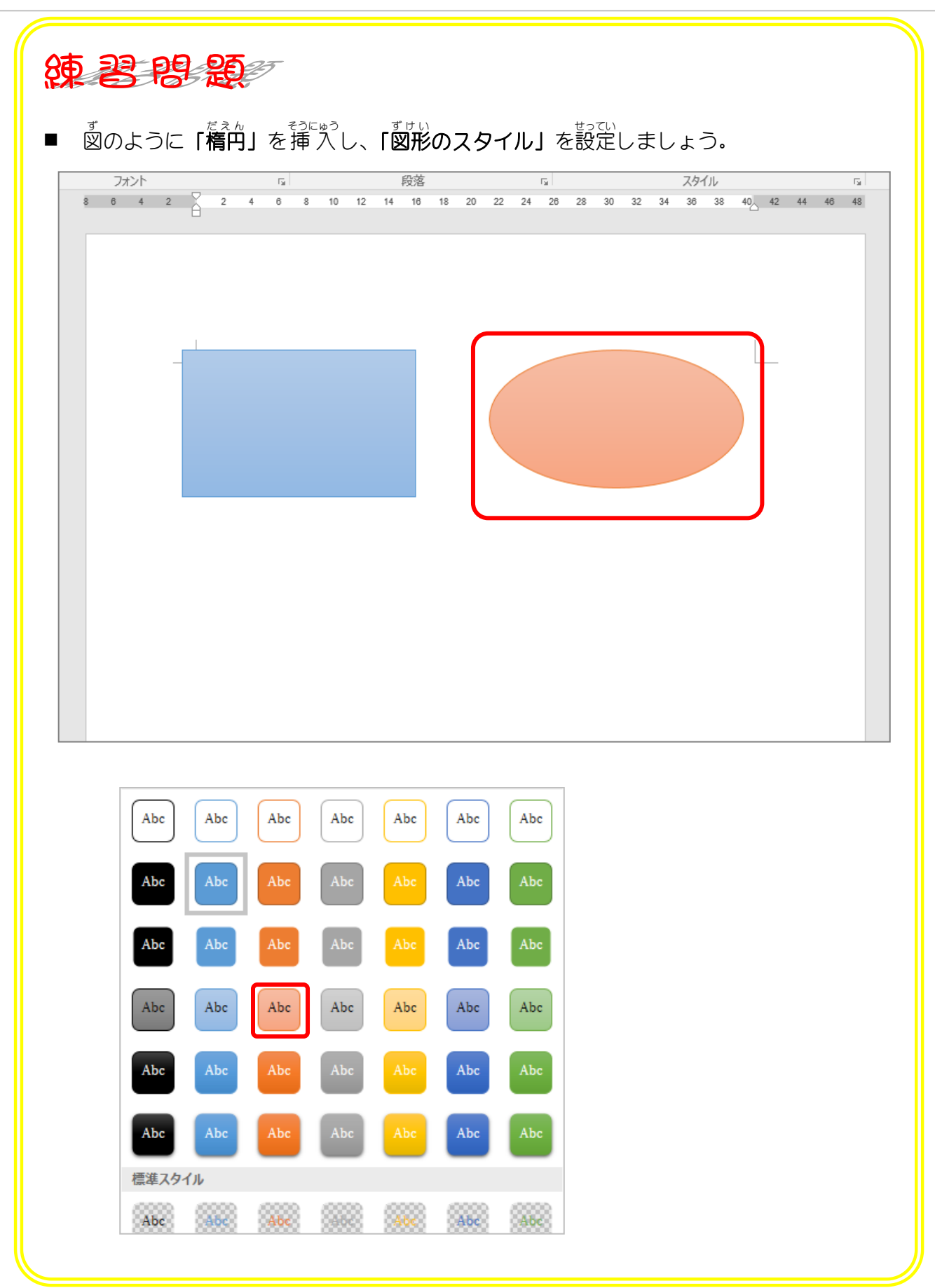

## STEP 2. 図形の形を変える

### 。 ずゖぃ゠<u>∧んこぅ</u><br>2.図形の変更をしましょう

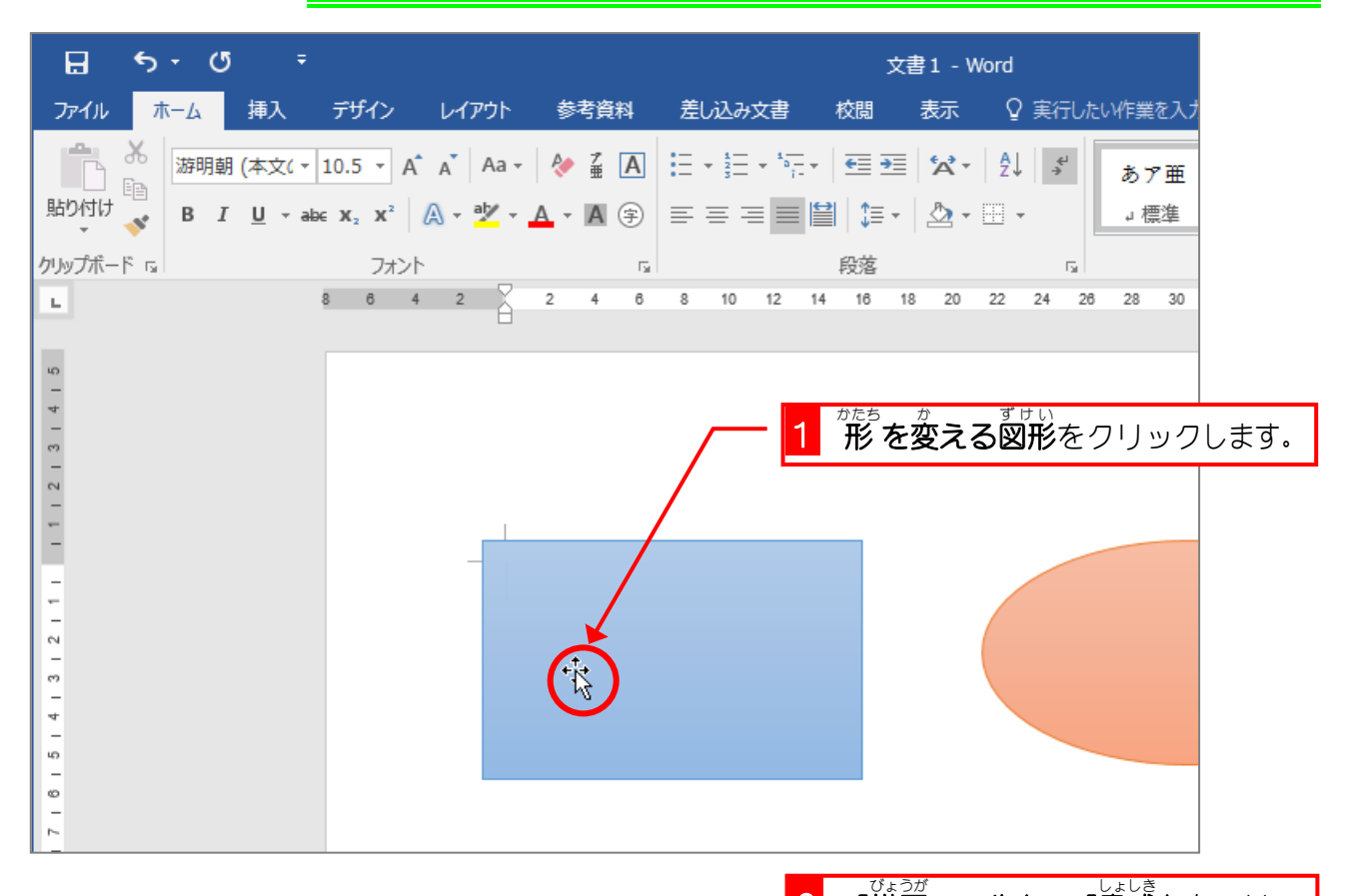

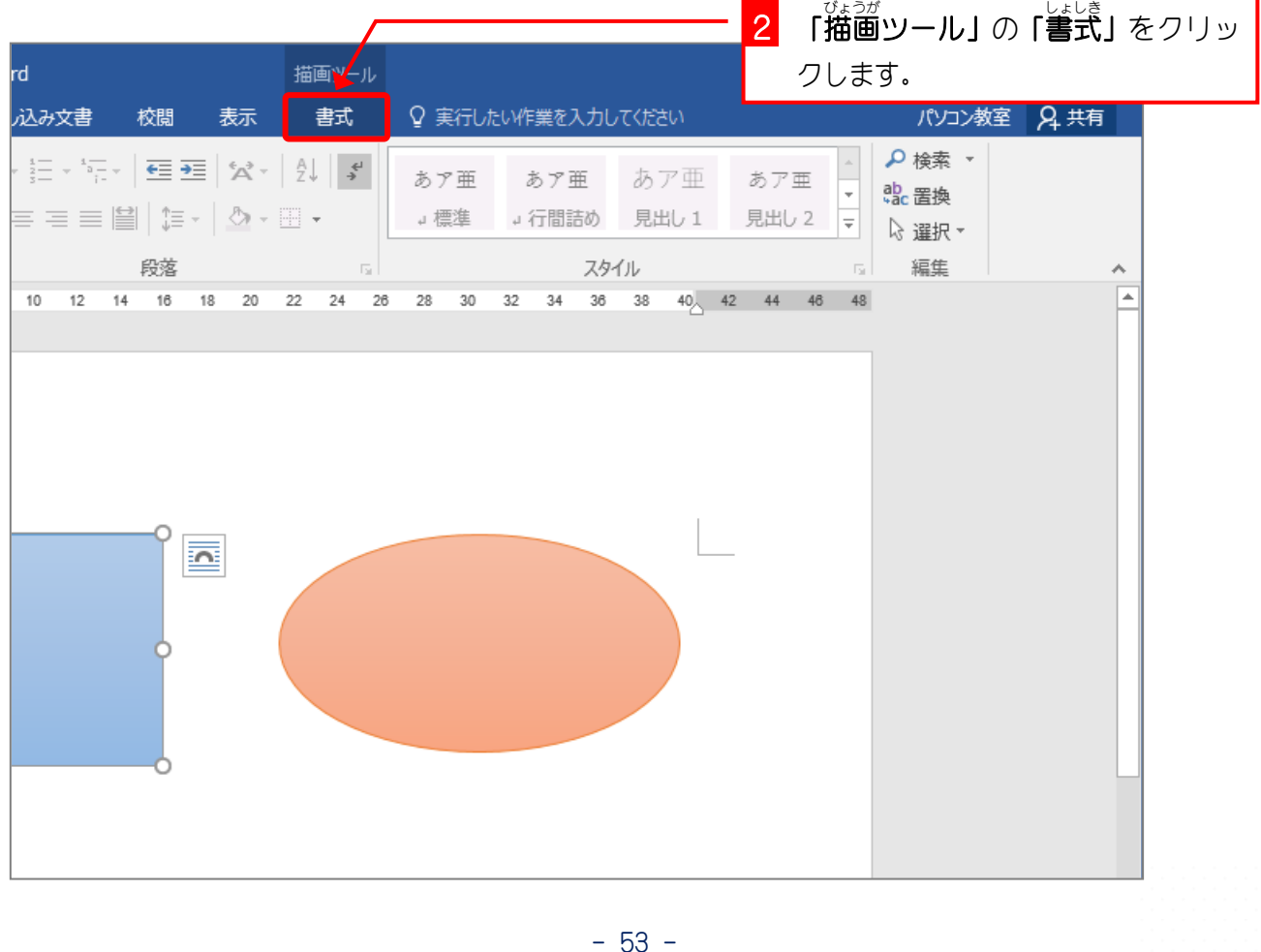

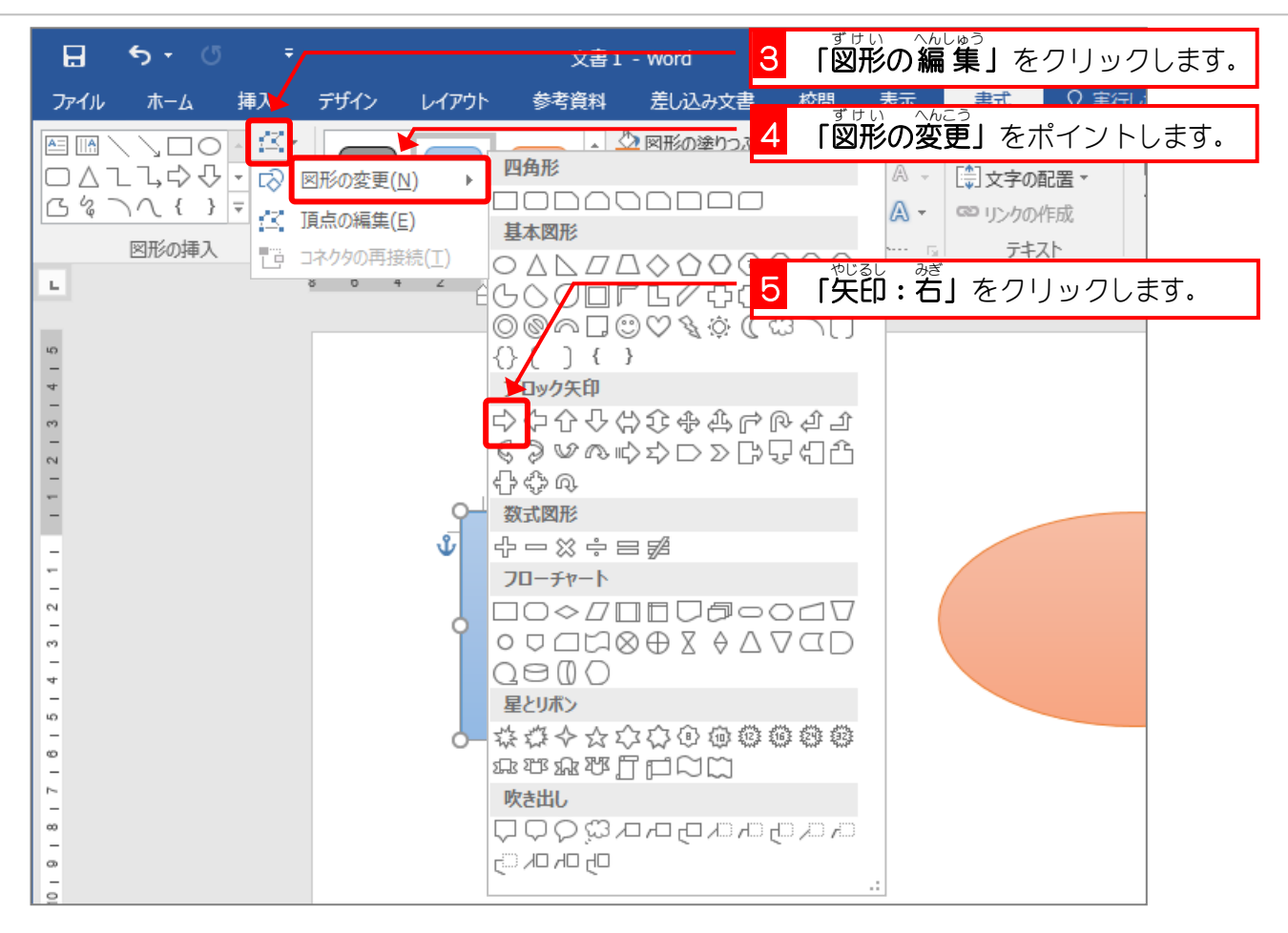

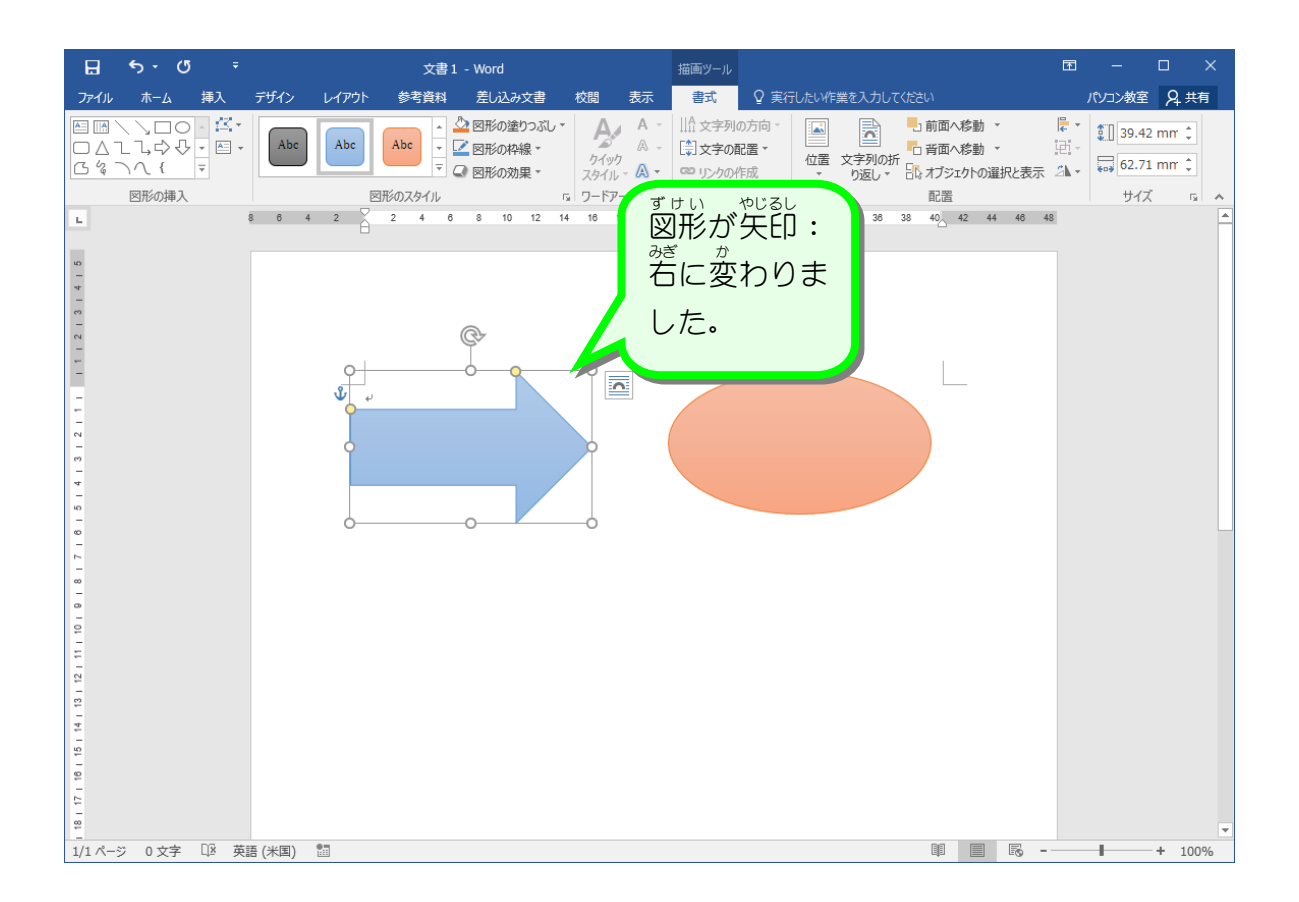

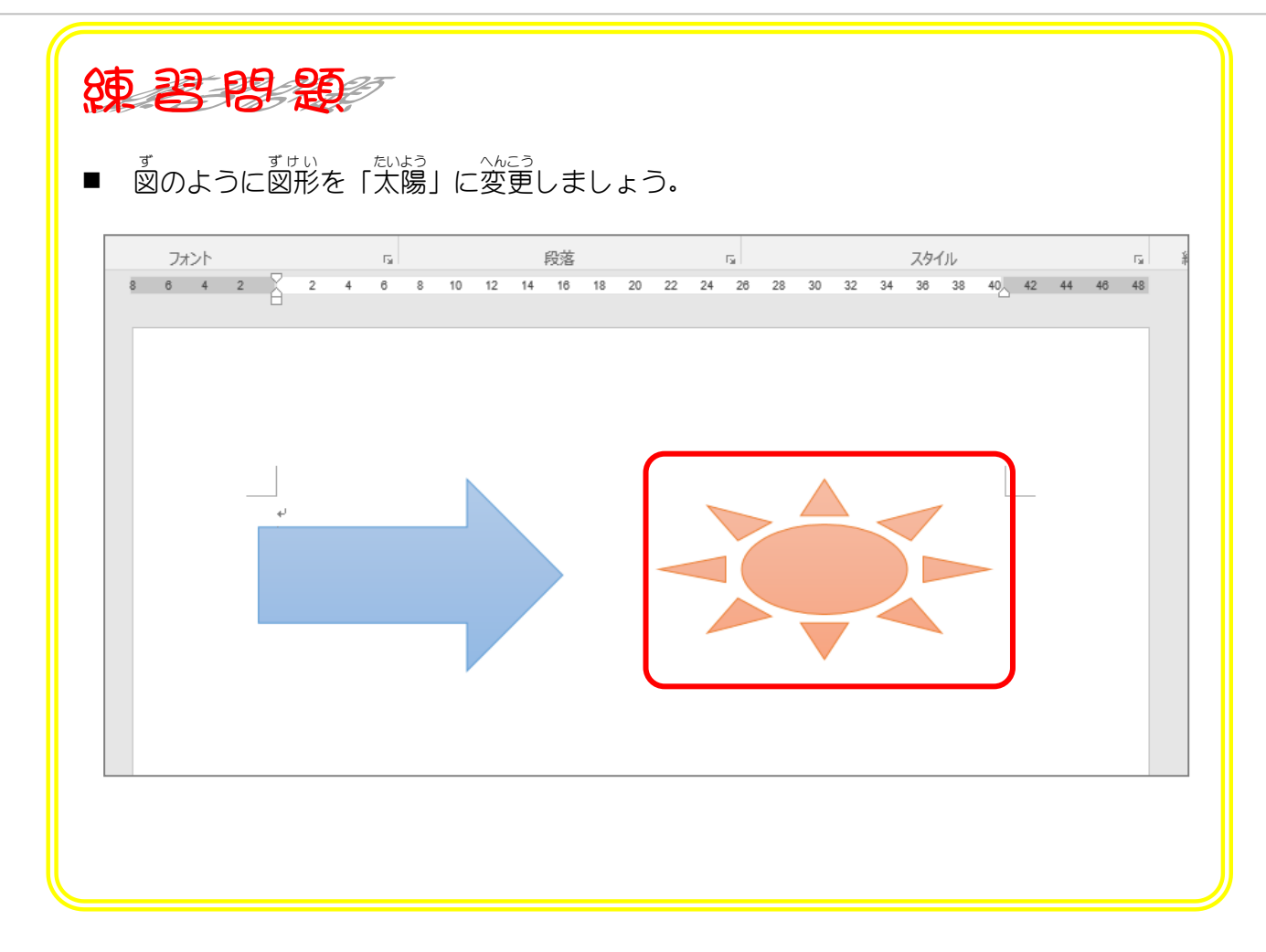

# STEP3. グラデーションで塗りつぶす

グラデーションには既に登録された色(既定のグラデーショ ン)がいくつかあります。 既定のグラデーションを使うと複雑 なグラデーションを簡単 かんたん に作 つく ることができます。

# 。 ず、しょしきせってい、 ひょうじ<br>3. 図の書式設定を表示しましょう

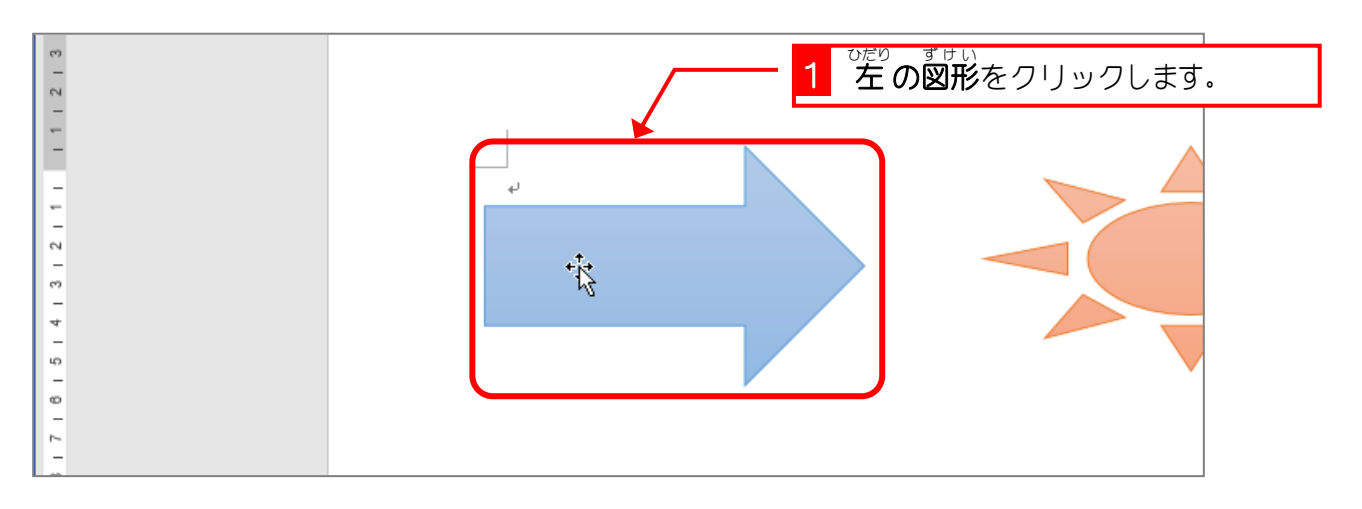

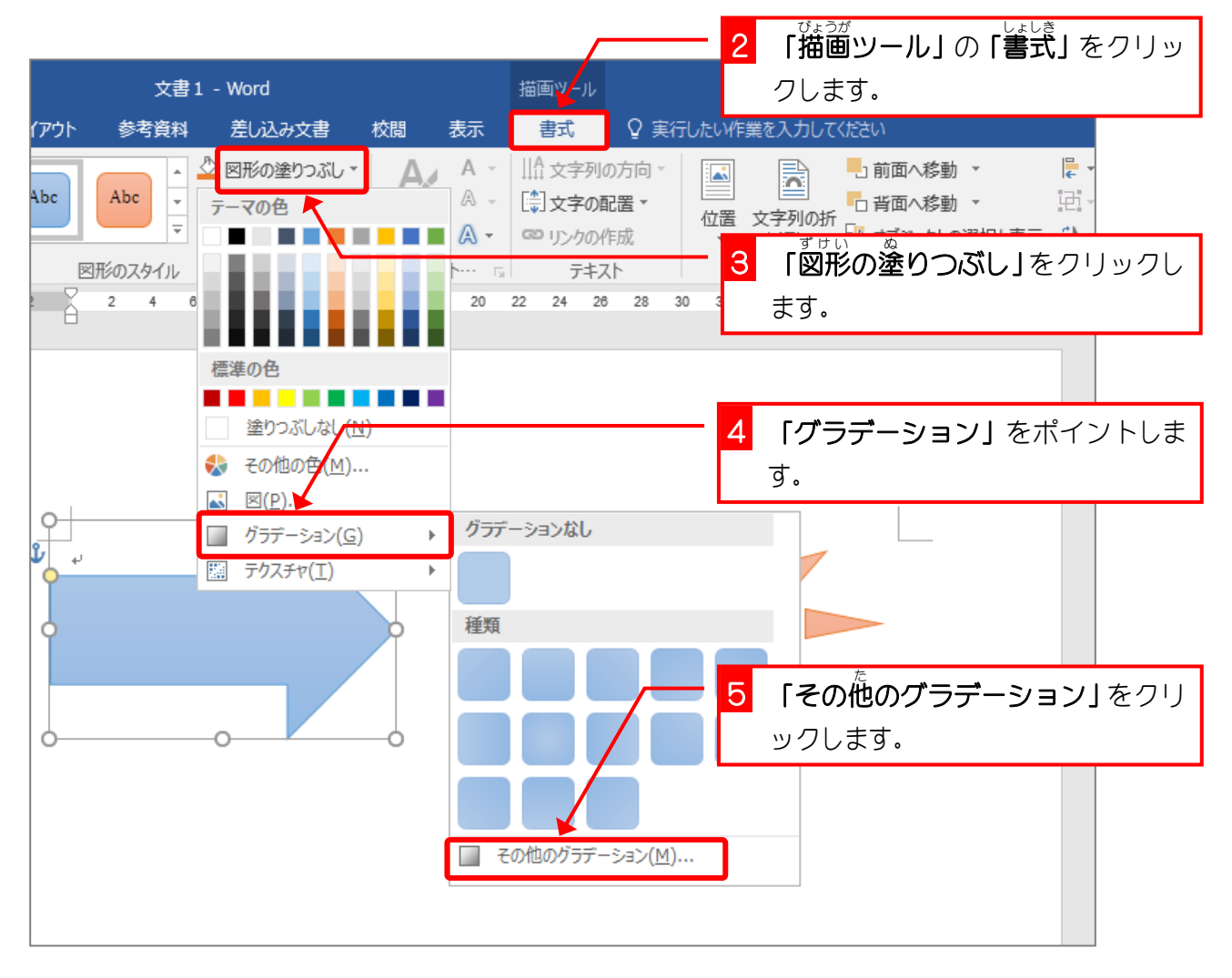

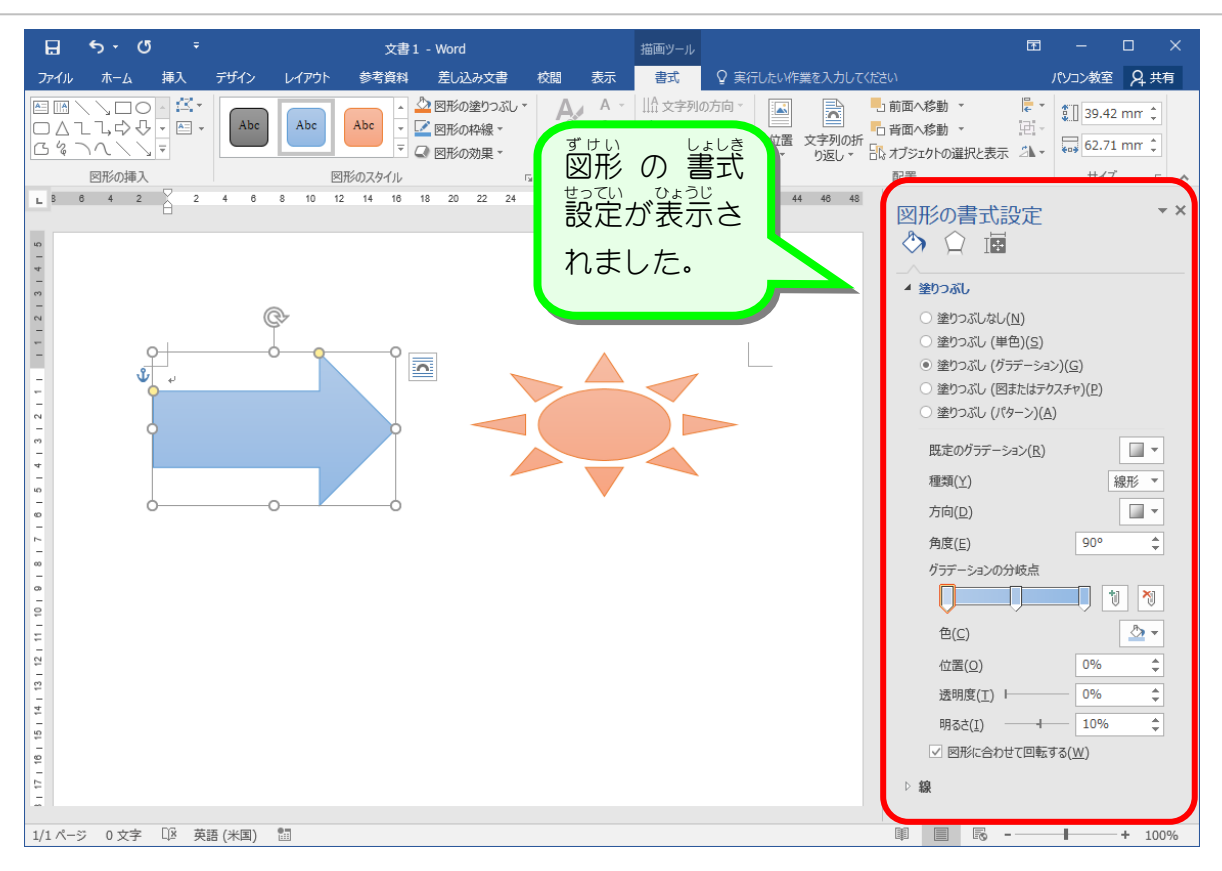

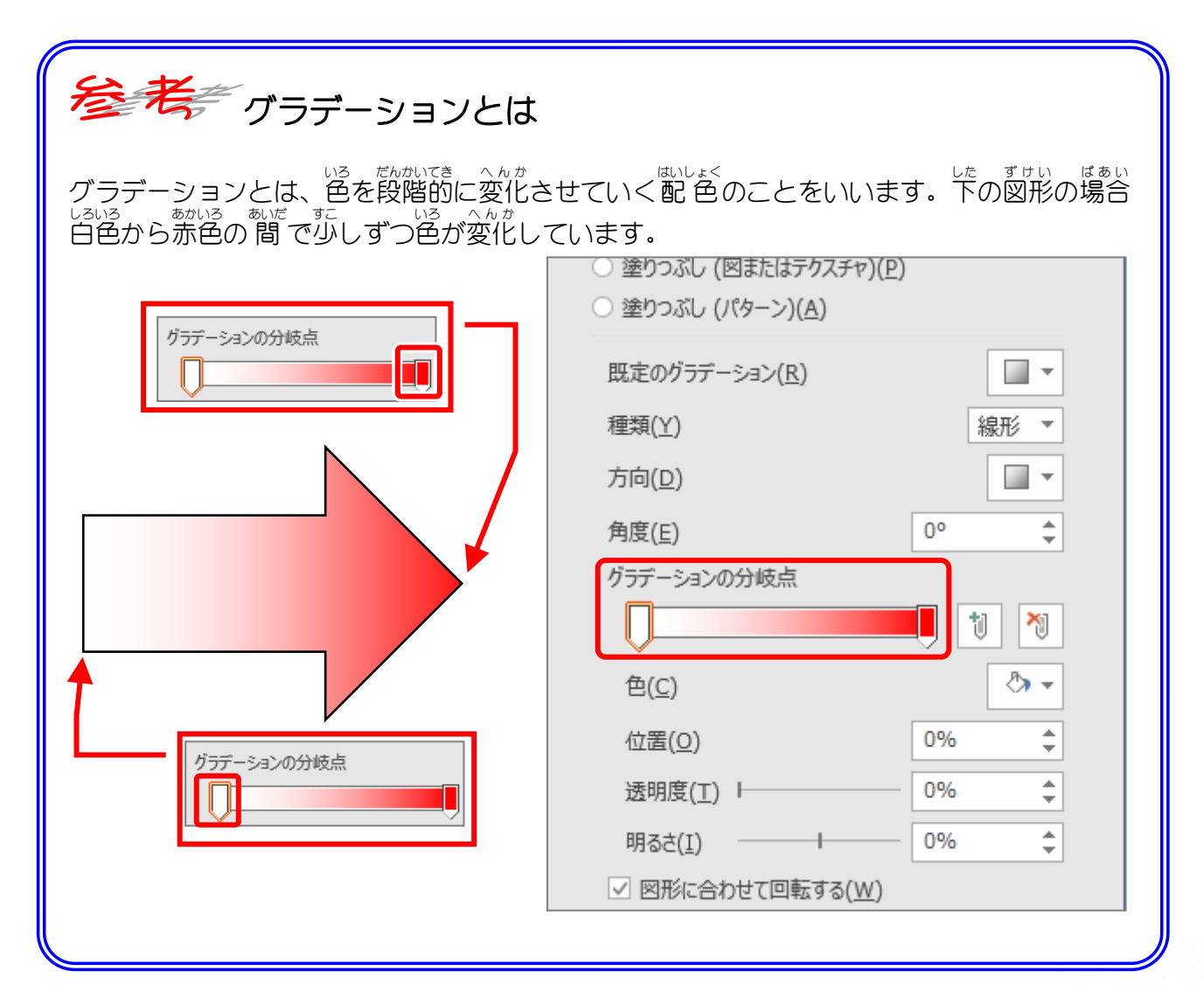

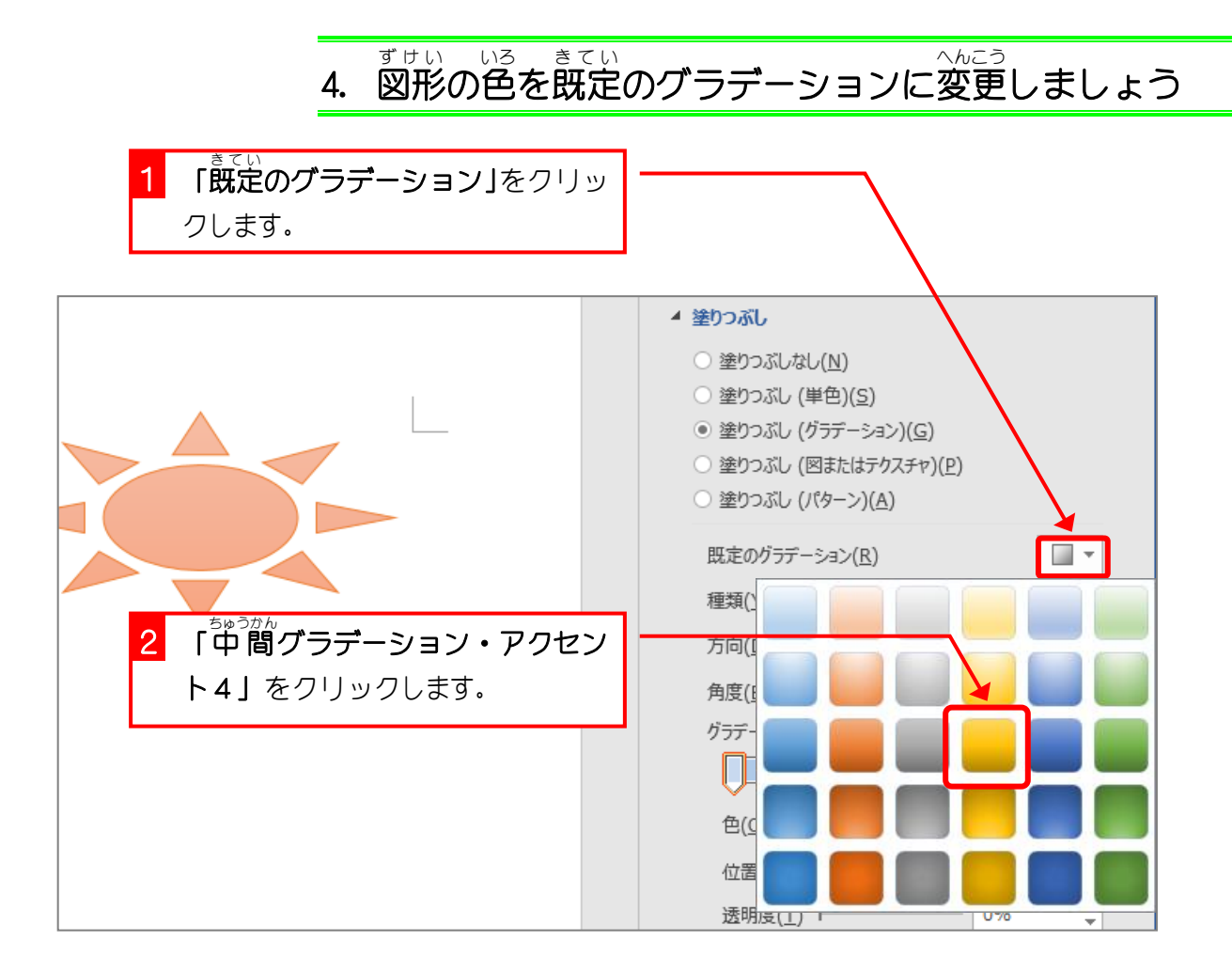

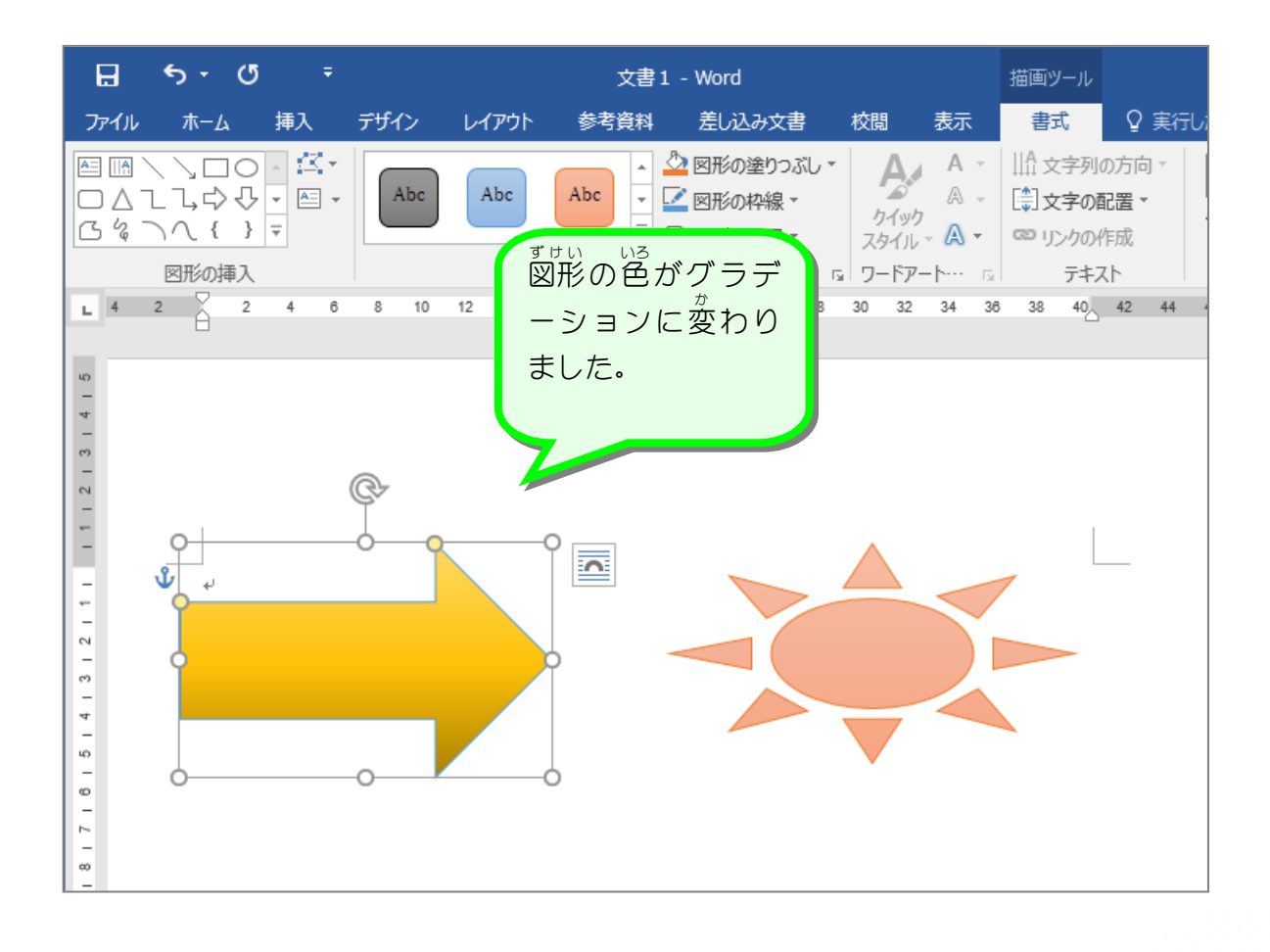

#### - 58 -

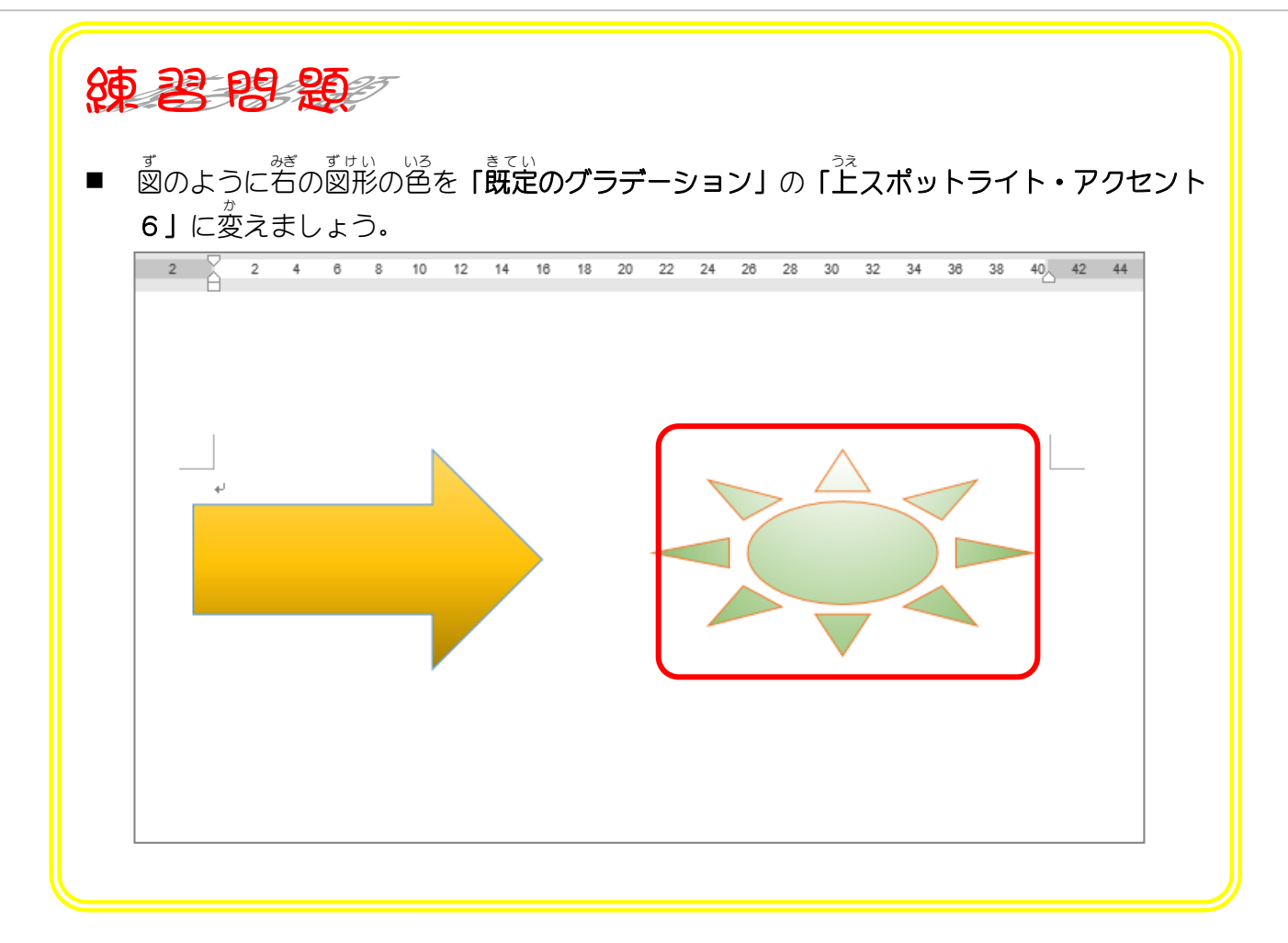